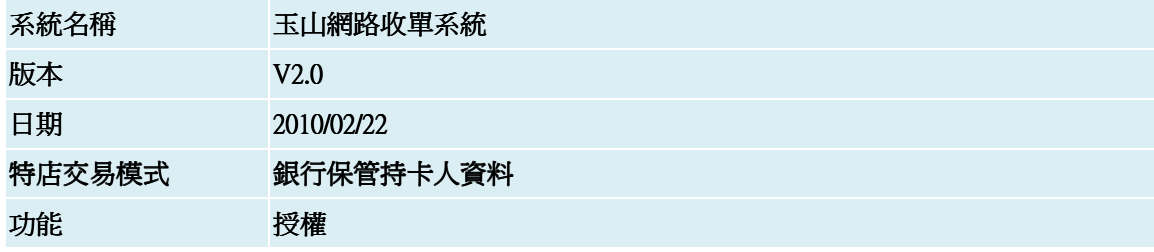

# 1.作業流程

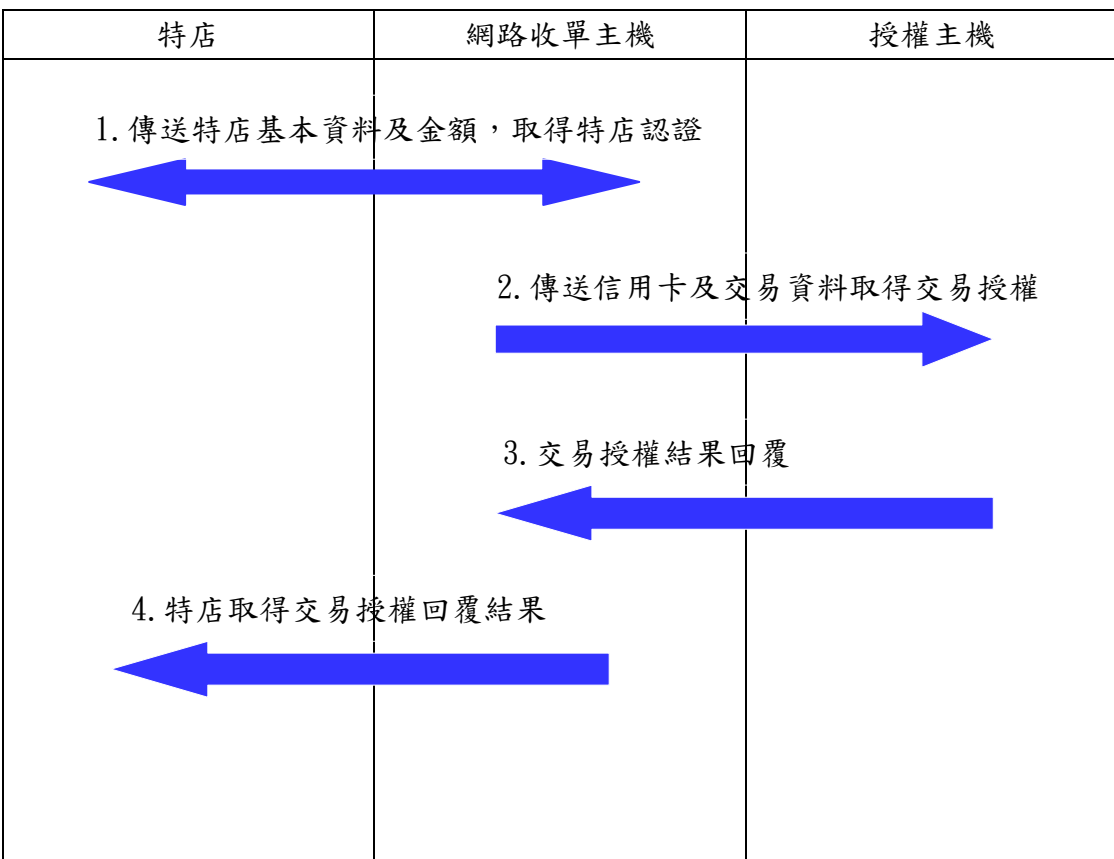

# 2.請求授權

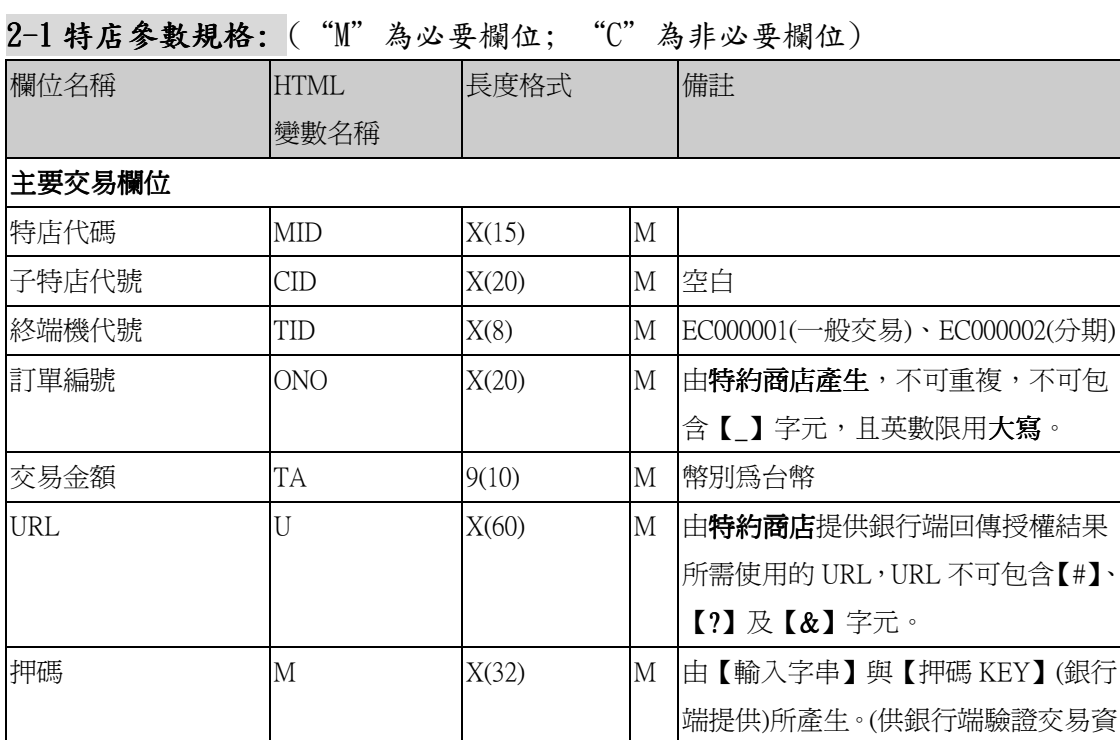

料)

#### 2-1-1 押碼產生方式:

將押碼之外的所有欄位依照順序以"&"分隔組成字串,結尾加上"&"+<押碼 KEY >, 若欄位為空值則以空字串表示,分隔的"&"仍需存在。將該字串以 MD5 作 Message-Digest, 並將結果轉為 16 進位字串(小寫)。

P.S. 欄位必須和下列的字串一致。未POST過來的欄位則字串不需多帶&,但<子特店代號>為 例外,若為空值仍需傳空字串。

#### $2-1-2$  輸入字串格式:

<特店代碼> + "&" + <子特店代號> + "&" + <終端機代號> + "&" + <訂單編號> + "&" + <交易金額> + "&" +  $<$ URL> + "&" + <押碼 KEY >

#### 例 :字串如下

8080011817&&EC000001&1285223782714&250&/TestACQ/print.html&TNN4HI 4VJLYD92RA7X9X93NWLIGAGI0K

押碼值=7c55479639bfdd8c30a777b526a02db5

授權交易流程圖:

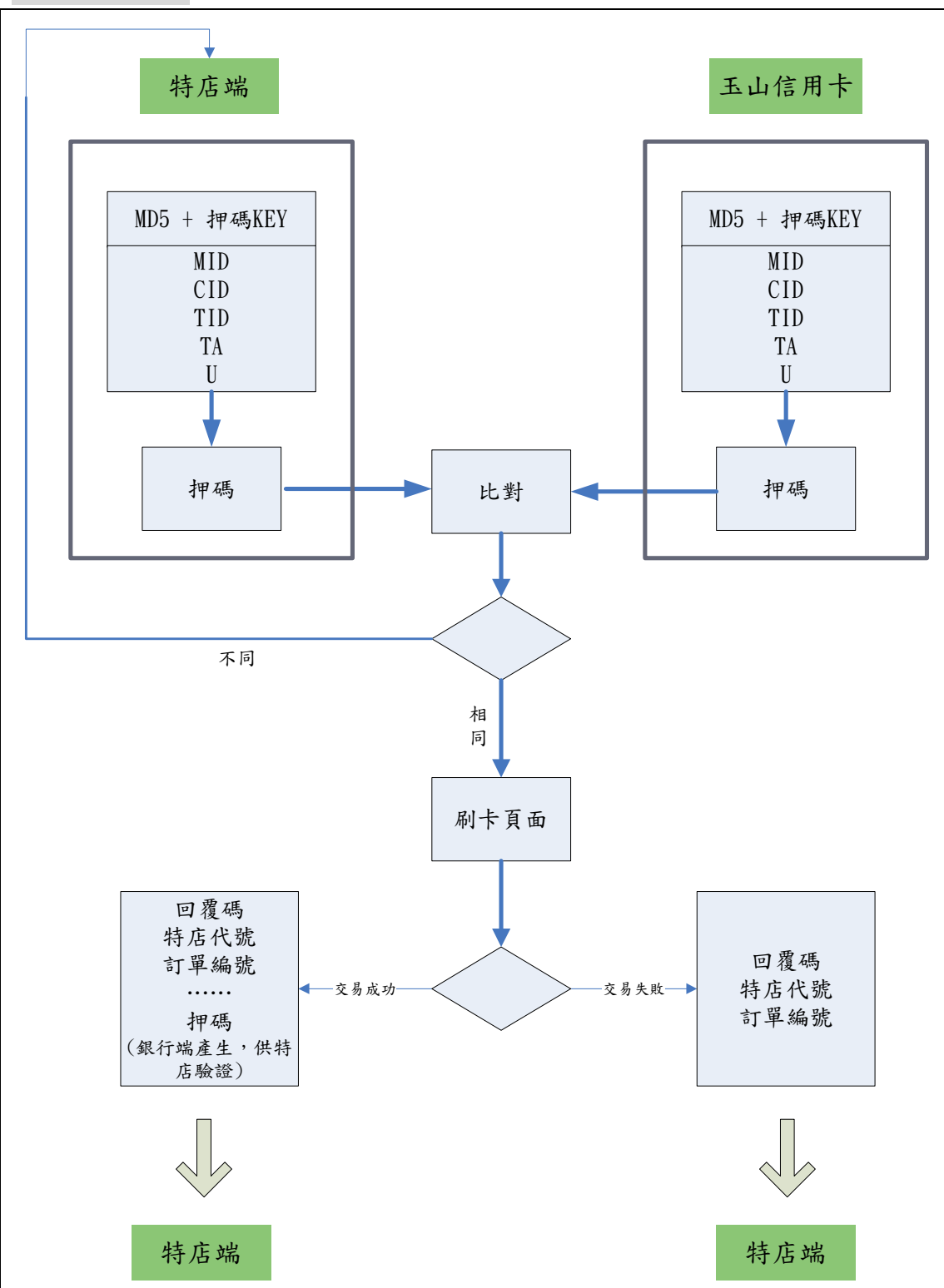

### 2-1-3模擬特店傳送參數畫面:

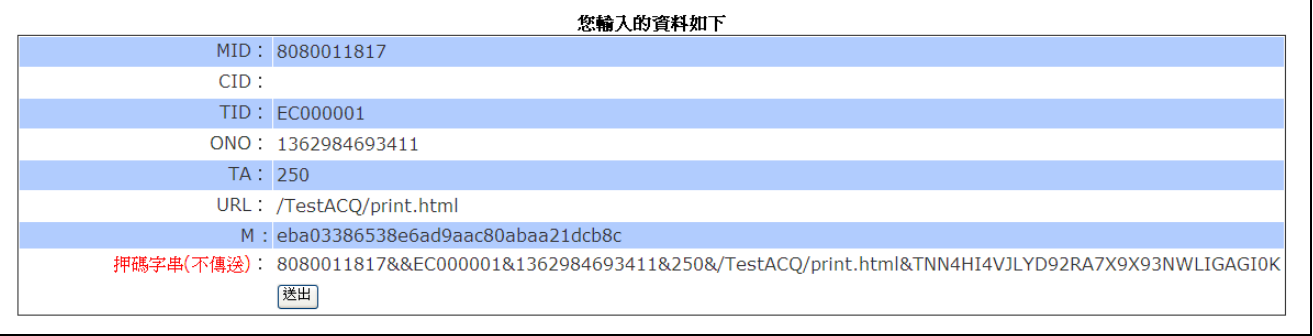

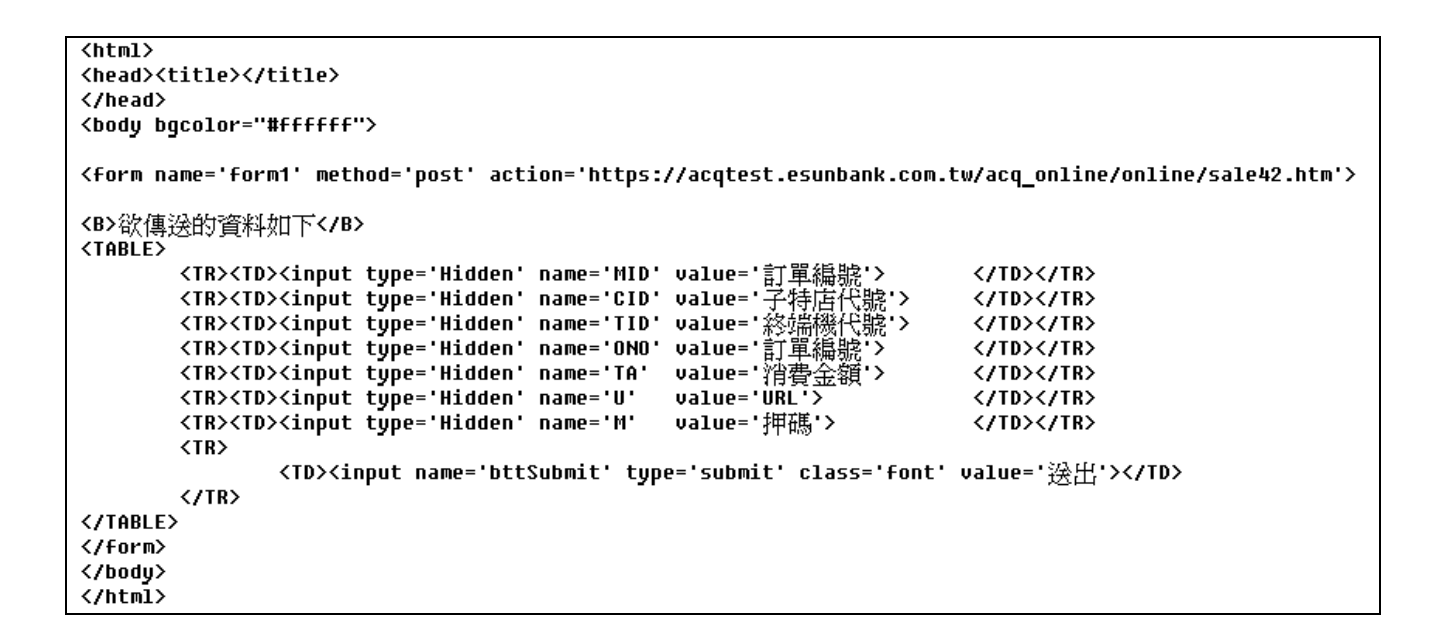

### 參數傳送方式:HTML Post

#### 測試環境:

URL: https://acqtest.esunbank.com.tw/acq\_online/online/sale42.htm

#### 正式環境:

URL: https://acq.esunbank.com.tw/acq\_online/online/sale42.htm

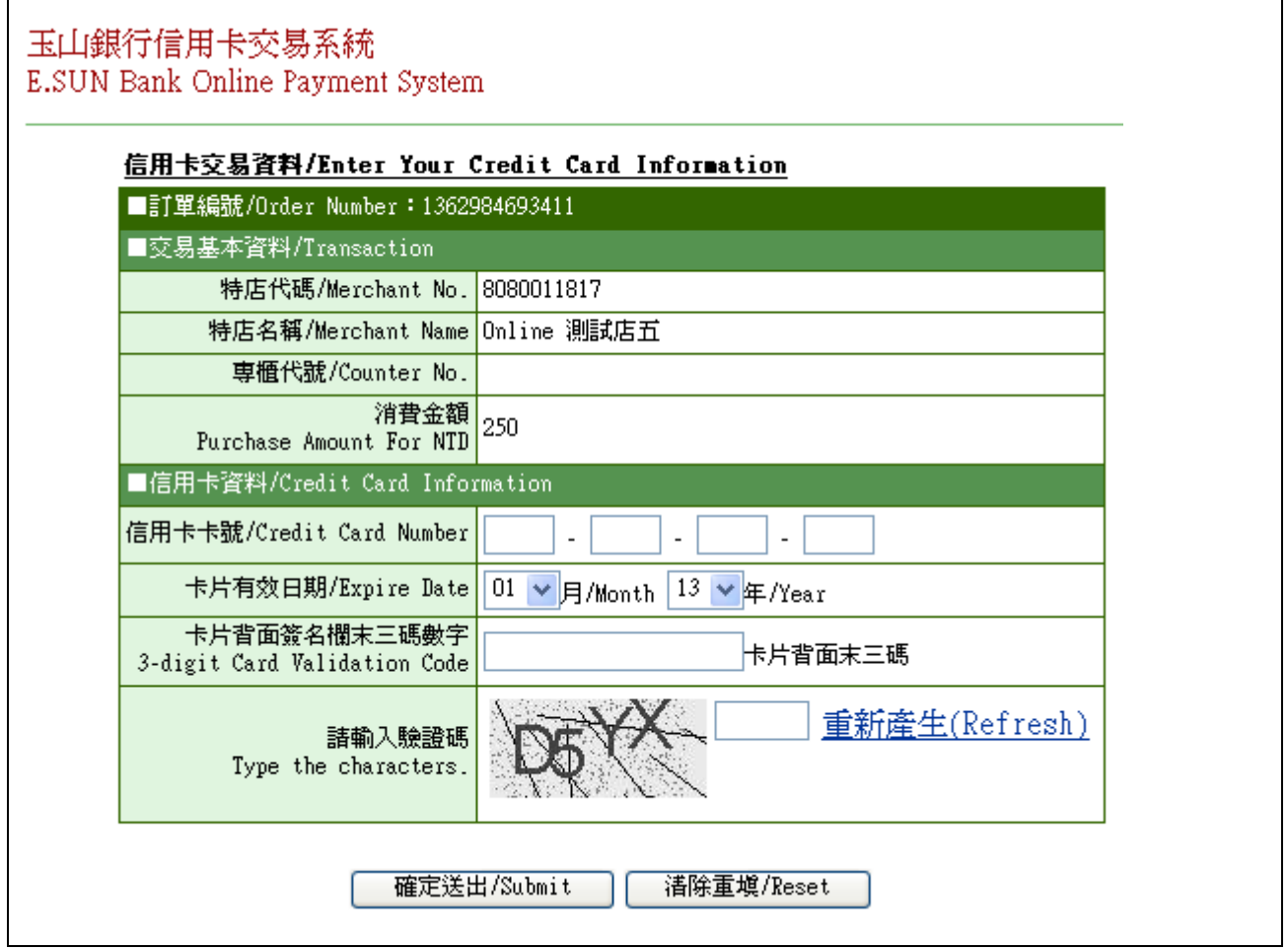

| 玉山銀行信用卡交易系統<br>| E.SUN Bank Online Payment System

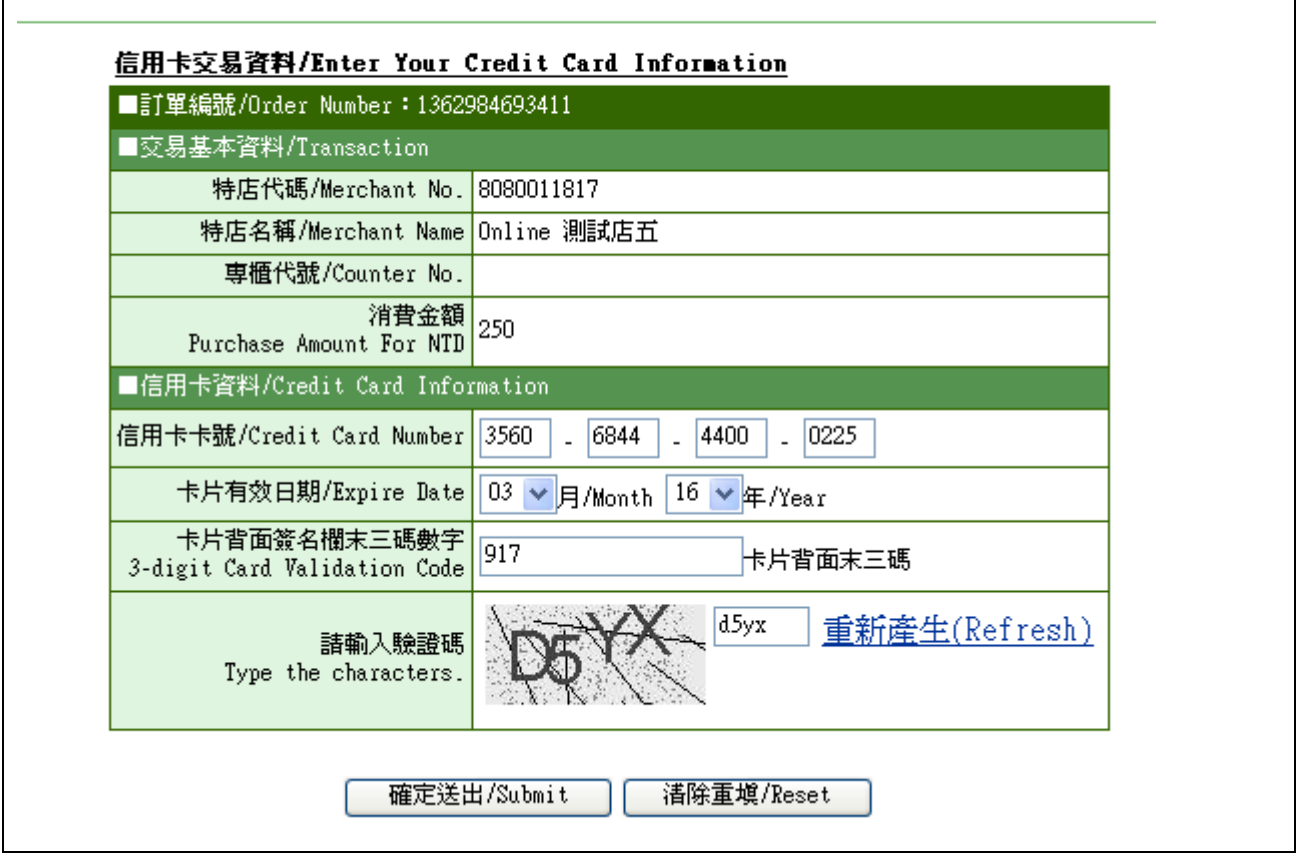

### 参數傳送方式: HTML Post

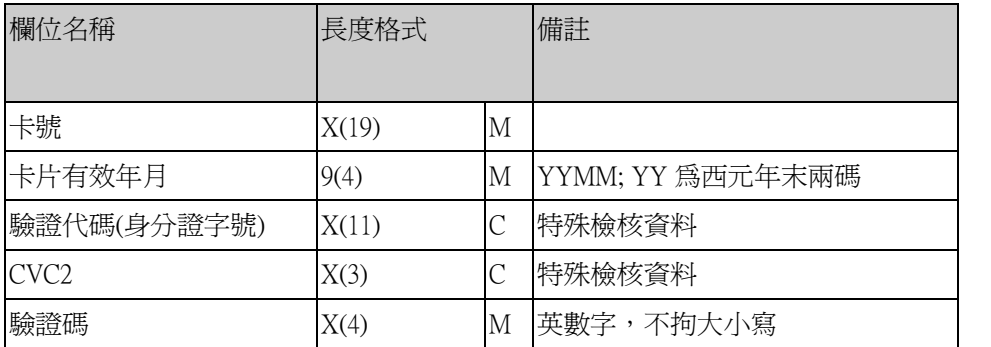

# 3. 收單系統回傳授權結果

### 3-1 參數規格:

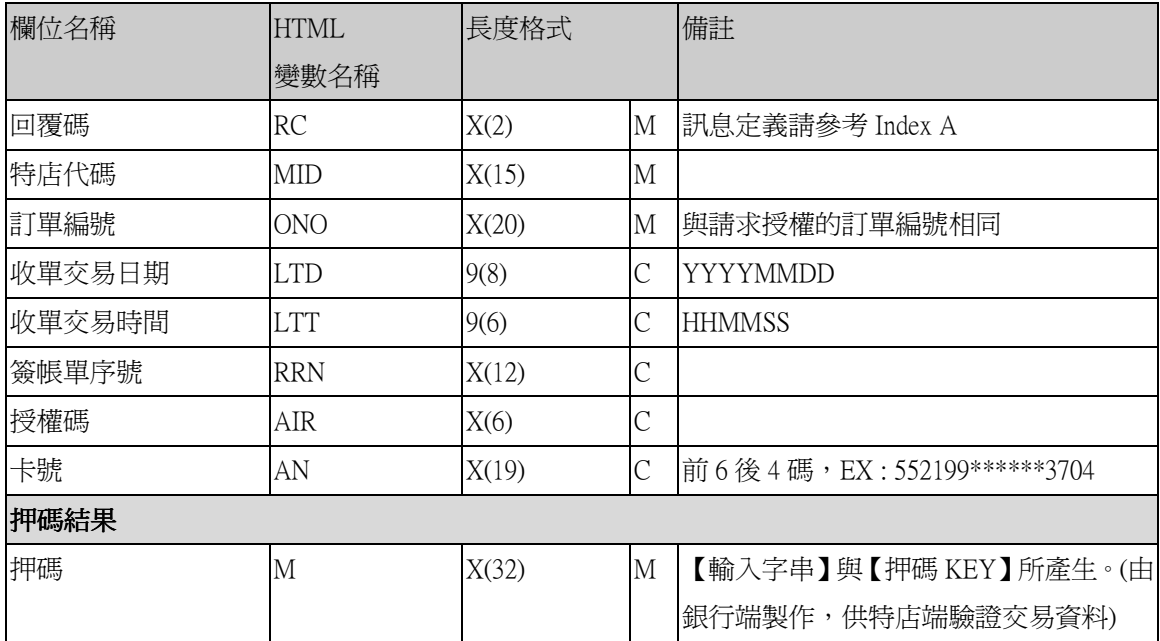

#### 3-2 傳送方式: HTML Get

URL: 請求授權交易中特店端所提供的 URL 參數

3-2-1 交易成功

https://acqtest.esunbank.com.tw/TestACQ/print.html?RC=00&MID=8080011817&ONO=136298469341 1&LTD=20130311&LTT=145258&RRN=023070000003&AIR=055080&AN=356068\*\*\*\*\*\*0225&M=

7624d434ad3339174641fb4e5ca97bac

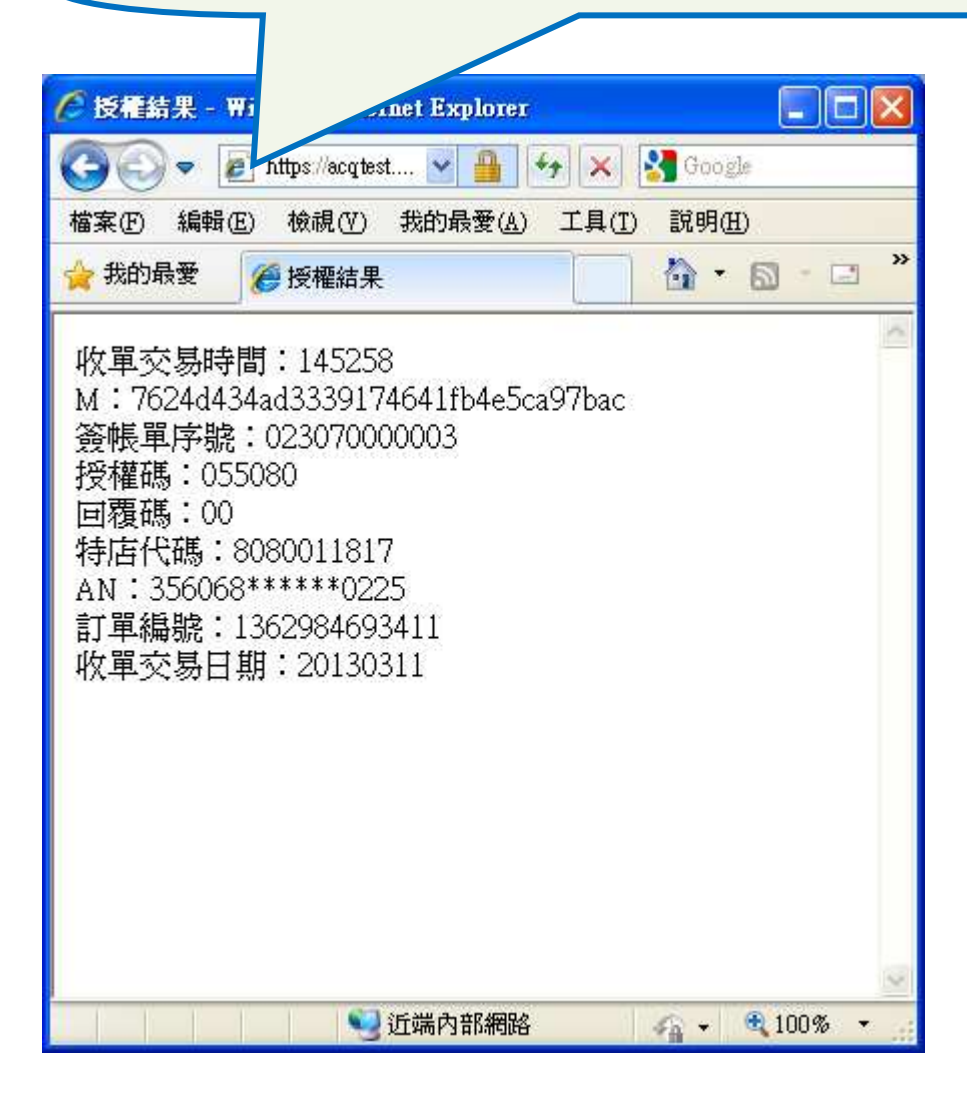

- 3-1-2 交易結果驗證
	- a. 為確保交結果未遭變更,於交易成功時,系統將會傳回至少包含<回覆碼>,<特店代碼 >,<訂單編號>,<收單交易日期>,<收單交易時間>,<簽帳單序號>,<簽帳單序號>,<授 權碼>,<押碼>等參數。而回傳的參數項目及參數值可由特店端所提供的 URL 參數後字 串得知(如上圖所示)。
	- b. 特店端可將<押碼>以外的參數組成一字串並加上<押碼 key>(方式如同「2-1-1 押碼 產生方式」),加密並轉 16 進位後與銀行端產生的<押碼>作比對,以驗證交易的完整 性。

c. 依上圖範例:

押碼字串=RC&MID&ONO&LTD&LTT&RRN&AIR&AN&M Ex. 00&8080011817&1362984693411&20130311&145258&023070000003

&055080&356068\*\*\*\*\*\*0225&TNN4HI4VJLYD92RA7X9X93NWLIGAGI0K

3-2-1 交易失敗 交易失敗只回傳前 3 個欄位。 模擬畫面 :

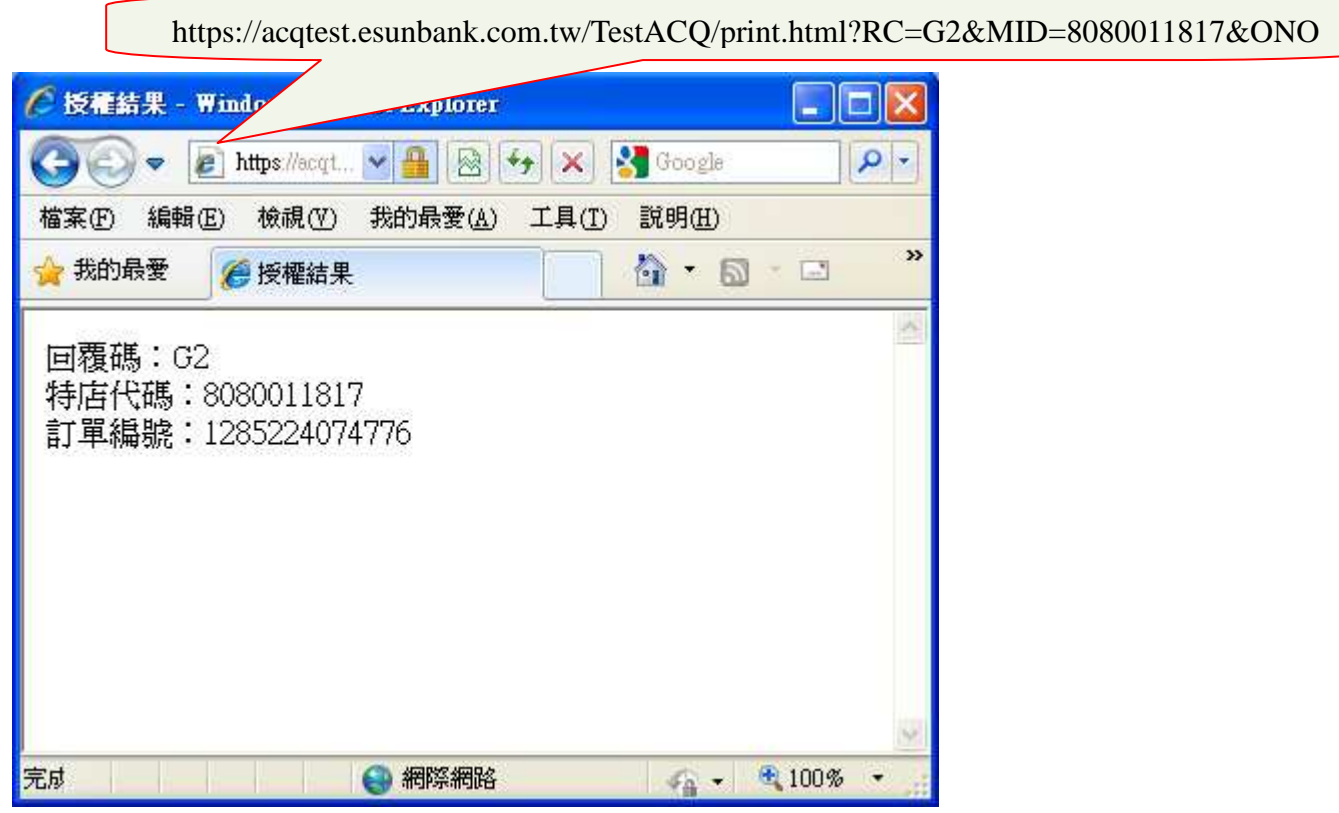